## GUIAS DE USO RIA

## Mover ítems

Elaborado por la Unidad de Gestión Central del RIA

 *Universidad Tecnológica Nacional*

 *Rectorado* 

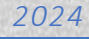

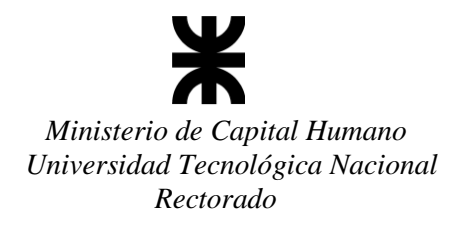

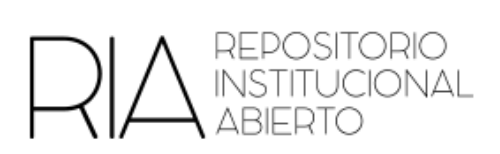

## **Colecciones**

**Para mover un ítem de una colección a otra** deberá realizar los pasos siguientes:

- 1. Ingresar con usuario y contraseña en el RIA.
- 2. Ingresar al ítem correspondiente
- 3. En el sector izquierdo encontrarán la opción Editar este ítem

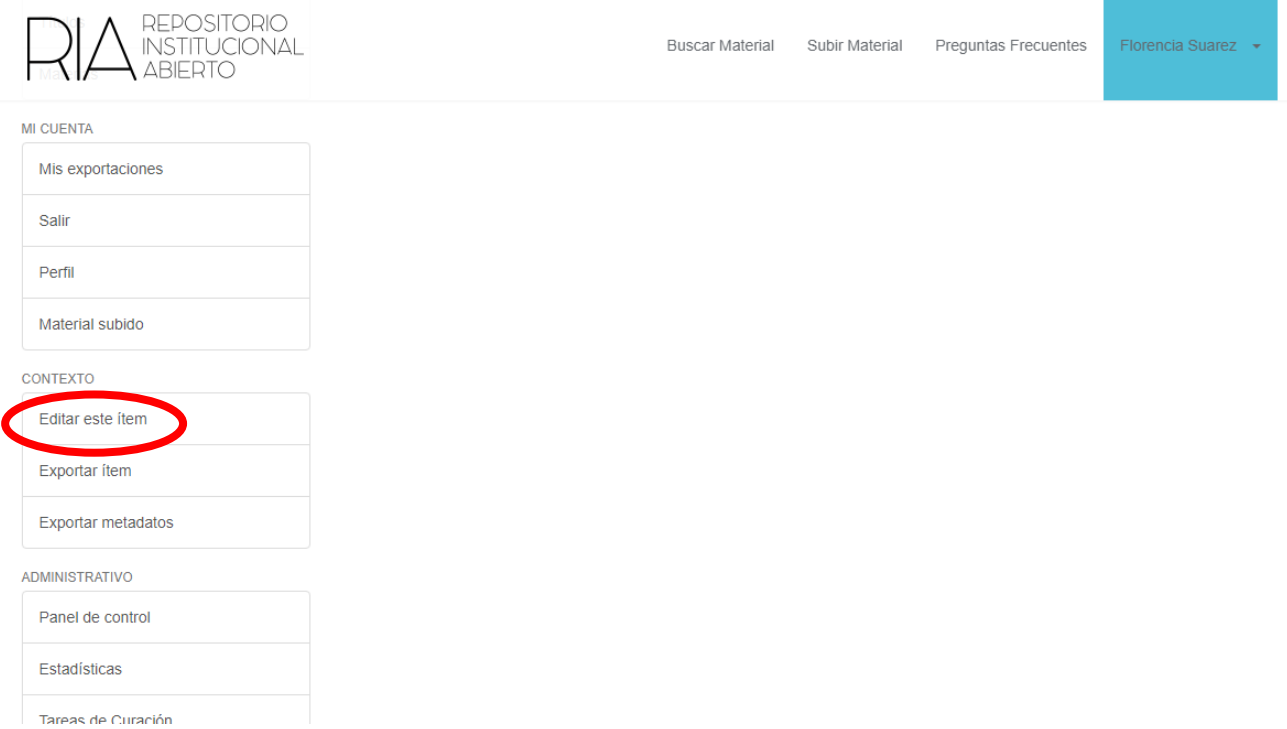

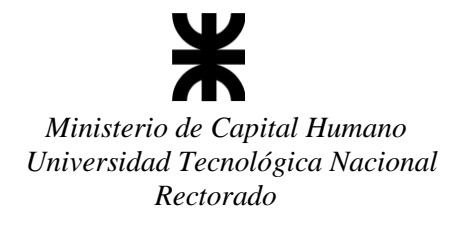

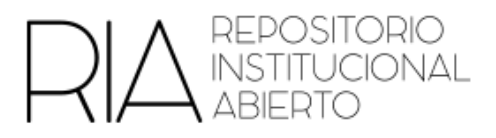

## 4. Elegir la opción "Mover"

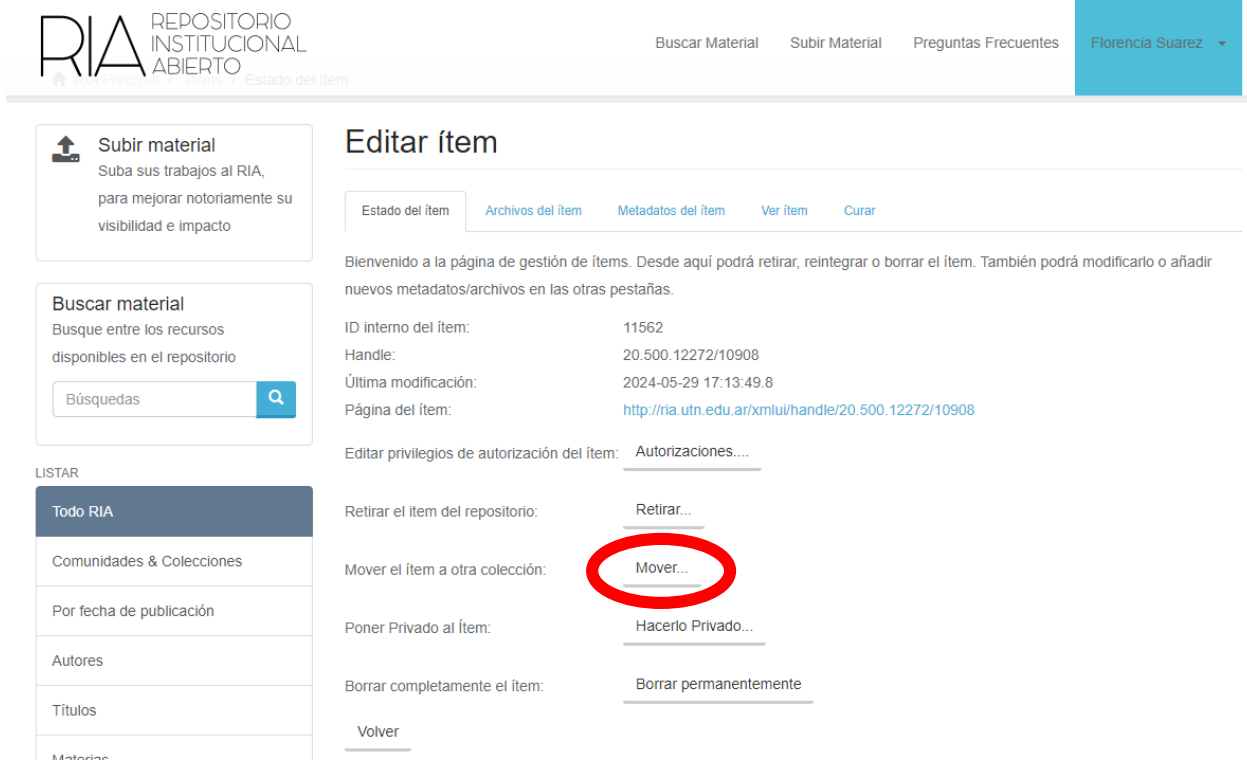

5. Elegir la colección a la que se quiere mover

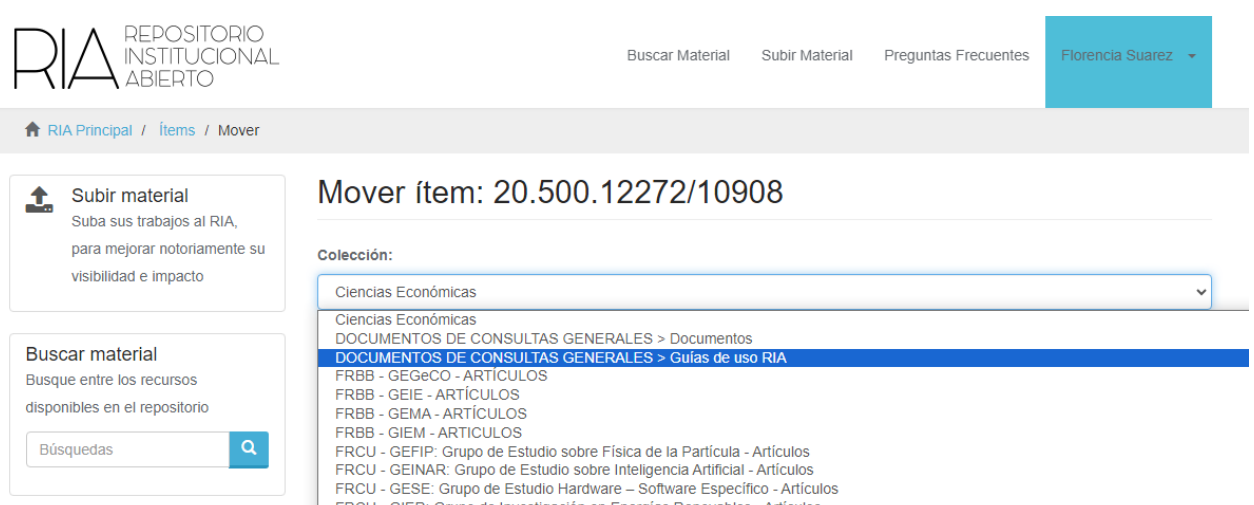

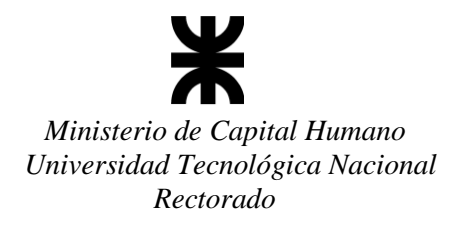

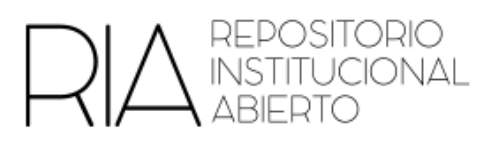

6. Para finalizar, hacer clic en "Mover"

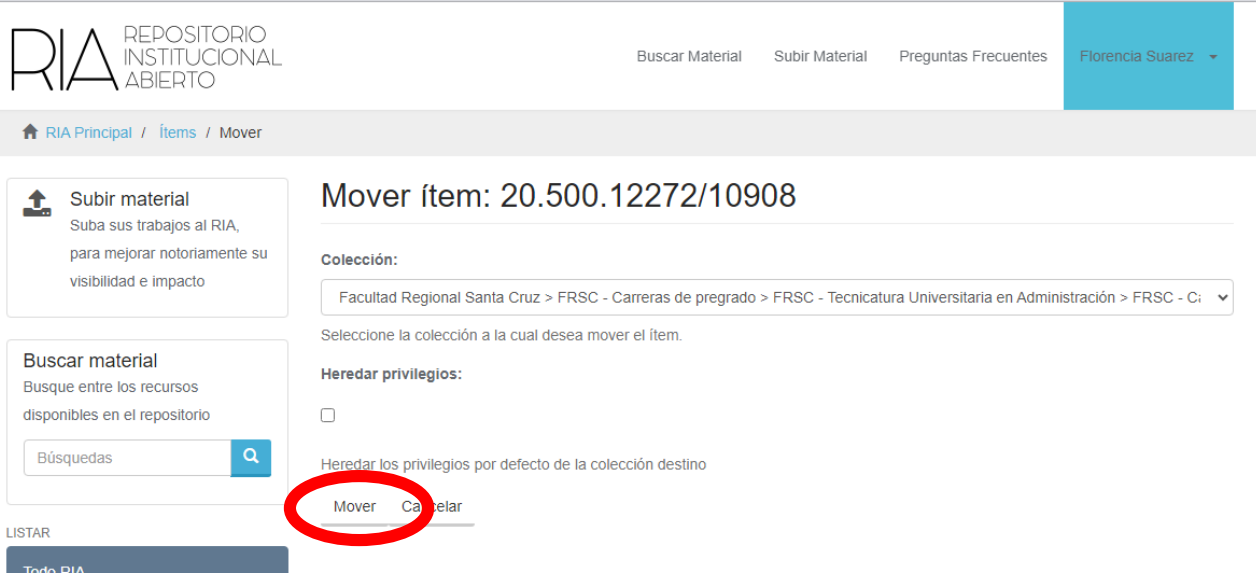